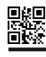

# Enter setup

This user's manual is designed for 2D barcode scanner. For detailed usage information, please download the complete user's manual from our website or from our authorized distributors

How to program this scanner:

- 1.Scan the "Enter setup" code
- 2. Scan the settings codes which you need
- 3.Scan the "Exit setup" code.
- Setup is now complete and the scanner is ready to be used with your selected settings.

## System settings

□ Factory default settings

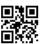

Factory default settings

Note: Factory default settings are marked with an asterisk "\*" in this manual.

#### ☑ Interface

2D Barcode Scanner

**User's Manual** 

V3.6

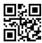

**USB-KBW** 

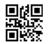

**USB Virtual Com** 

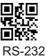

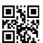

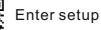

### ☑ Barcode types

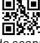

Deactivate 1D barcode scanning

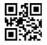

\*Activate scanning of all barcode types

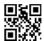

Deactivate 2D barcode scanning

#### ☑ Reading mode

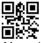

\*Manual mode

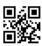

Continuous mode

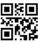

Automatic mode

#### ☑ Sensitivity

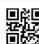

\*High

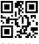

Middle

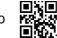

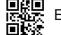

Enter setup

### **□** Sound

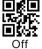

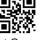

\*On

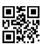

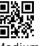

Medium

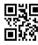

Aiming

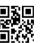

\*Reading Normal

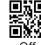

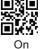

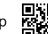

Exit setup

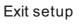

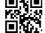

Exit setup

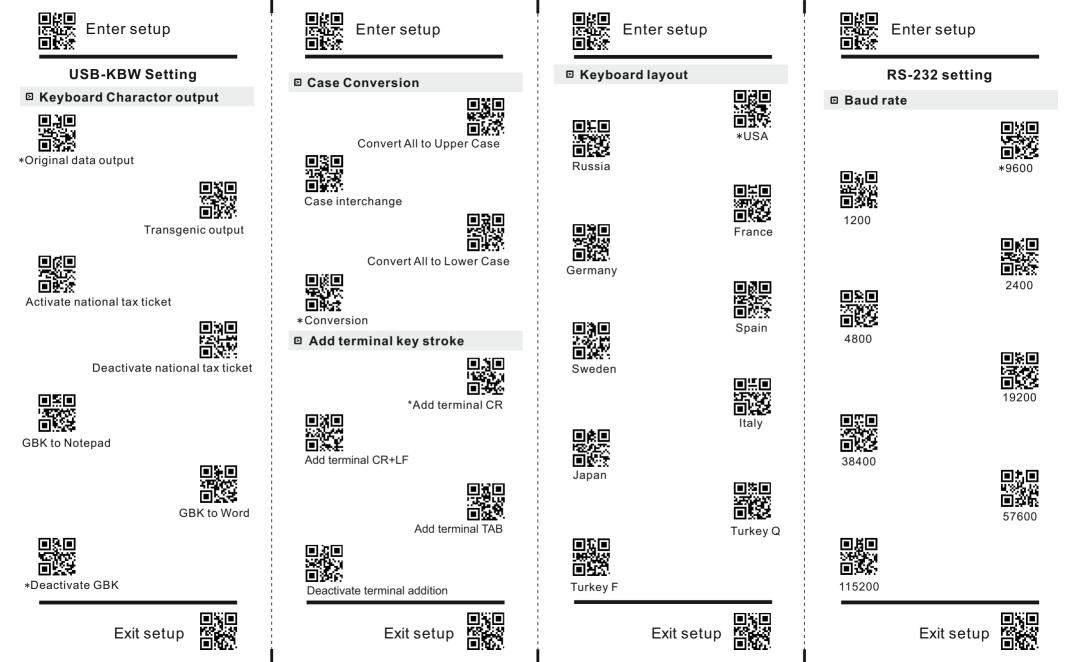